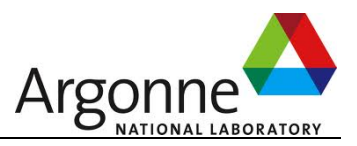

## **Adaptive Impact-Driven Detector (AID) User Guide**

# (Version 0.2)

Mathematics and Computer Science (MCS) Argonne National Laboratory Contact: Sheng Di (sdi1@anl.gov) April 21th, 2015 (updated on Feb. 2019)

### **Table of Contents**

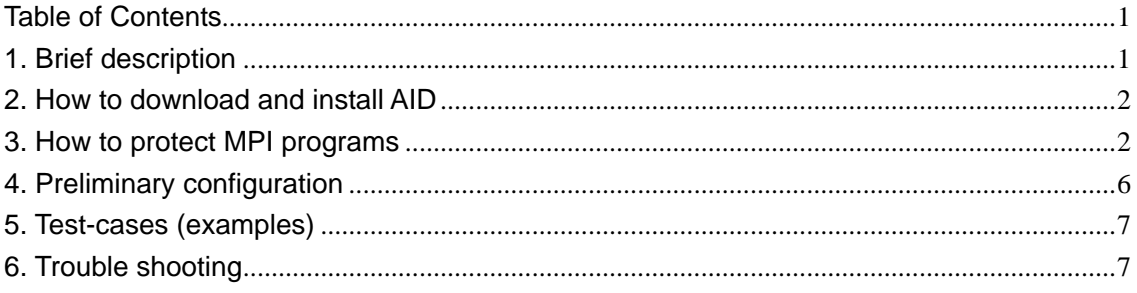

### **1. Brief description**

- AID provides a way for HPC users of dynamic simulations over multiple time steps to detect corruptions that impact the results of their execution.
- AID is designed to monitor the state data of the application: variables that are the outcome of the execution.
- AID is a library offering functions to help programmers defining which variable should be monitored.
- AID offers only detection. For recovery we suggest to combine AID with FTI. But AID could be used in combination with any other recovery library.
- AID is simple to use.
- AID works with very low overhead (including low memory cost, computation cost and communication overhead)
- AID supports both C and Fortran.

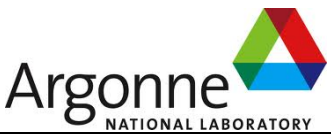

Note: In order to support adaptive version (our TPDS paper: Adaptive Impact-Driven Detection of Silent Data Corruption for HPC Applications), you need to use **SDC\_Increment\_FPNum**().

### **2. How to download and install AID**

The AID software can be downloaded from http://collab.mcs.anl.gov/display/ESR/AID

Follow the following four steps to make the installation:

**a)** Modify the Makefile under [AID\_INSTALL\_PATH], as follows:

In the Makefile, replace [AID\_INSTALL\_PATH] by your AID path, and replace [MPI\_INSTALL\_PATH] by your MPI installation path.

For example,

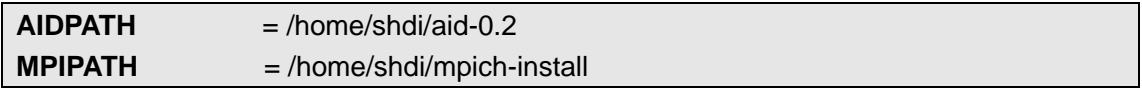

**b)** Set AID PATH as environment variable (such as in  $\sim$ /.bashrc):

export **SDCHOME**=[AIDPATH]/SDC

#You need to replace [AIDPATH] by your AID installation path, such as /home/shdi/aid-0.1

**c)** Set LD\_LIBRARY\_PATH as follows:

export **LD\_LIBRARY\_PATH**= \$SDCHOME/lib:\$LD\_LIBRARY\_PATH

**d)** Go to the [AIDPATH], run the following commands:

make make install

**Note**:

(1) If your MPI program is coded in Fortran, you don't have to modify Makefile any more. If your MPI application is coded in C, you need to further comment out the following line in the Makefile.

# \$(OBJ)/sdcf.o \$(OBJ)/sdc\_interface.o \$(OBJ)/fort\_writefile.o \

(The above line is only customized for Fortran version)

(2) Recompile the whole library: make clean;make;make install

### **3. How to protect MPI programs**

There are only four steps for users to annotate their MPI application codes:

(1) Initialize the detector by calling SDC\_Init();

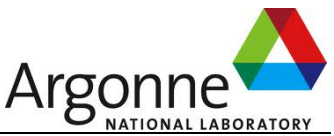

- (2) Specify the key variables to protect by calling SDC\_Protect(var,ierr);
- (3) Annotate the execution iterations by inserting SDC\_Snapshot() into the key loop;
- (4) Release the memory by calling SDC\_Finalize() in the end.

In what follows, we describe the key functions/interfaces as well as the parameters, for both C interface and Fortran interface, respectively. The mandatory interfaces are SDC\_Init, SDC\_Protect, SDC\_Snapshot, and SDC\_Finalize. Other interfaces are optional, based on user's demand. For example, the last three interfaces (Cost\_Start(), Cost\_End() and Print Cost Ratio()) are used to collect the detection overhead of the detector.

#### *(a) SDC\_Init*

Initialize the SDC detector.

#### **Synopsis**:

C: int SDC\_Init(char \*configFile, MPI\_Comm globalComm); Fortran: SDC\_Init(CHARACTER(LEN=\*) configFile, int ERR)

#### **Input Parameters:**

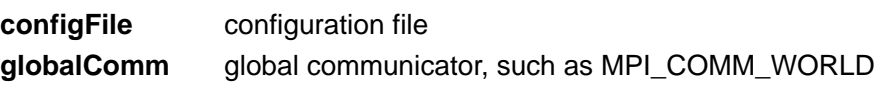

#### **Usage:**

- SDC Init is often called in the beginning of the MPI program, e.g., right after the MPI\_Init(), MPI\_Comm\_Size() and MPI\_Comm\_Rank(), (see examples/heatdis.c)
- We also provide a specific initialization handler called SDC\_Init\_nonMPI, which is used only for debugging. It doesn't require configuration file and communicator as the input parameters. (see examples/simple\_c\_4d.c)

#### *(b) SDC\_Protect*

Specify the key variables to be protected by the detector. The current version is able to protect the array variables with maximum 5 dimensions.

#### **Synopsis**:

C:

SDC\_Protect(char\* var\_name, void\* data, int data\_type, int r5, int r4, int r3, int r2, int r1) Fortran: SDC\_Protect(CHARACTER(LEN=\*) var\_name, void\* data)

#### **Input Parameters:**

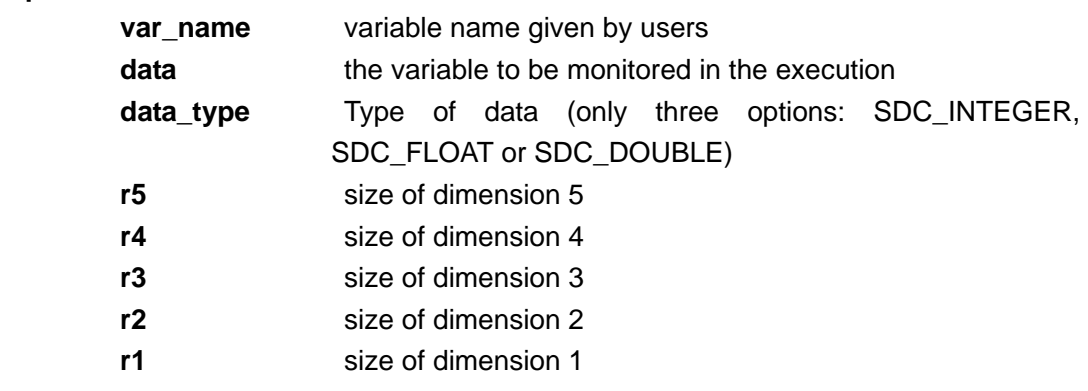

#### **Usage:**

data\_type is used to specify the type of the variable: integer, float or double.

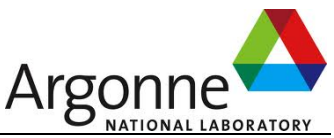

For C: the user needs to specify the data\_type to one of the three options. For Fortran: the user just need to give two parameters as shown above.

The dimension of the variable is determined based on the five dimension parameters (r5, r4, r3, r2, and r1). For instance, if the variable is a 2D array (MXN), then  $r5=0$ ,  $r4=0$ ,  $r3=0$ ,  $r2=M$ , and  $r1=N$ . If the variable to protect is a 4D array, then only r5 is set to 0. (See simple\_c\_4d.c for details)

#### *(c) SDC\_Snapshot*

Annotate the execution iterations

#### **Synopsis:**

C: SDC\_Snapshot()

Fortran: SDC\_Snapshot(CHARACTER(LEN=\*) var\_name, void\* data, INTEGER ERR) **Input Parameters:** 

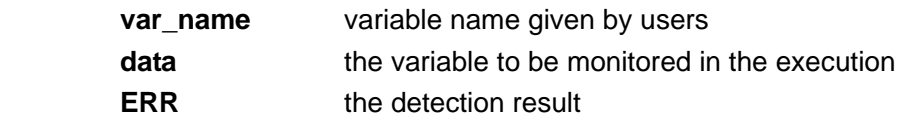

#### **Usage:**

- For C version, the variables have been registered by SDC Protect(), so SDC Snapshot() doesn't require users to pass them again.
- For Fortran, users need to pass the variable again, because it is implemented by the fortran-iso-C-binding, under which the addresses of the variables vary when they are passed from Fortran to C each time.
- Obviously, Fortran users need to call multiple SDC. Snapshot functions in the key loop if there are multiple variables to protect. (Each variable has a SDC\_Snapshot call in the key loop of the program).
- The detection result at this iteration will be returned as a return\_value for C, and will be passed out through the parameter ERR for Fortran.

The detection result =  $0$  (no SDC) or 1 (SDC exists in this iteration)

#### *(d) SDC\_Increment\_FPNum*

Increase the number of false positive iterations during the simulation, in order to adaptively tune the error detection range (or radius). For the details, please see the equation (6) in our TPDS paper.

#### **Synopsis:**

C: SDC\_Increment\_FPNum()

Fortran: SDC Increment FPNum()

#### **Usage:**

Whenever the program detects an error based on SDC Snapshot(), the program needs to fix the error by rerunning the previous 'checkpointed' iteration. If the error happened again, the program should (likely) think of this error as a false positive. Then, the code needs to use SDC\_Increment\_FPNum() to mark it. Some example codes are shown below:

for  $(:)$ {

doWork….

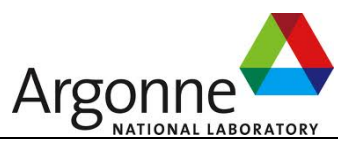

sdc\_result=SDC\_Snapshot(); ///////////////detector SDC\_SetMark(i,sdc\_result); /////////////mark error if(sdc\_result!=0)

SDC\_Increment\_FPNum(); //increment false-positive count

}

#### *(e) SDC\_Increase\_Counter*

Increase the counter of the detector, making it consistent with the time steps **Synopsis:** 

C: No need

Fortran: SDC\_Increase\_Counter()

**Input Parameters:** none.

**Usage:** 

- For C version, the user doesn't have to use this function.
- For Fortran, the user needs to put it somewhere in the key loop (such as in the end of the key loop).

#### *(f) SDC\_SetMark*

Store the detection results, to be printed by SDC\_PrintDetectResult() in the end.

#### **Synopsis:**

C: int SDC\_SetMark(int time\_step, int result)

Fortran: SDC\_SetMark(INTEGER time\_step, INTEGER result, INTEGER IERR)

#### **Input Parameters:**

**time\_step** the time step of the loop (i.e., iteration number) **result** the detection result

#### *(g) SDC\_Finalize*

Finalize the detector by releasing the memory.

**Synopsis:** 

```
C: void SDC_Finalize()
```
**Fortran:** void SDC\_Finalize()

#### **Input Parameters:**

**Usage:** 

● SDC\_Finalize is often called after MPI\_Finalize()

#### *(h) SDC\_PrintDetectResult*

Print the detection results

Output format: 0:X 1:X 2:X 3:X 4:X 5:X ……, where 0,1,2,… refer to the iteration numbers, and X indicates the results (either 0 or 1).

#### **Synopsis:**

C: void SDC\_PrintDetectResult()

Fortran void SDC\_PrintDetectResult()

#### **Input Parameters:**

**Usage:** 

- SDC\_PrintDetectResult is often called after the key loop.
- *(i) Cost\_Start*

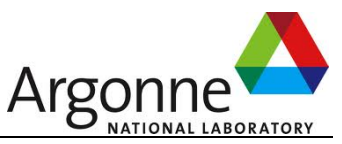

```
Checking the time cost of operations, such as the cost of Snapshot(). 
   to specify the start point of the timer. 
   Synopsis: 
   C: void Cost_Start() 
   Fortran void Cost Start()
   Input Parameters: 
(j) Cost_End 
   to specify the end point of the timer. 
   Synopsis: 
   C: void Cost_End()
   Fortran void Cost_End() 
   Input Parameters:
(k) Print_Cost_Ratio 
   Print the total cost accumulated by using Cost_Start() and Cost_End() 
   Synopsis: 
   C: void Print_Cost_Ratio() 
   Fortran: void Print_Cost_Ratio() 
   Input Parameters: 
   Usage: 
   • The interface Print_Cost_Ratio() should be called after SDC_Finalize()
```
## **4. Preliminary configuration**

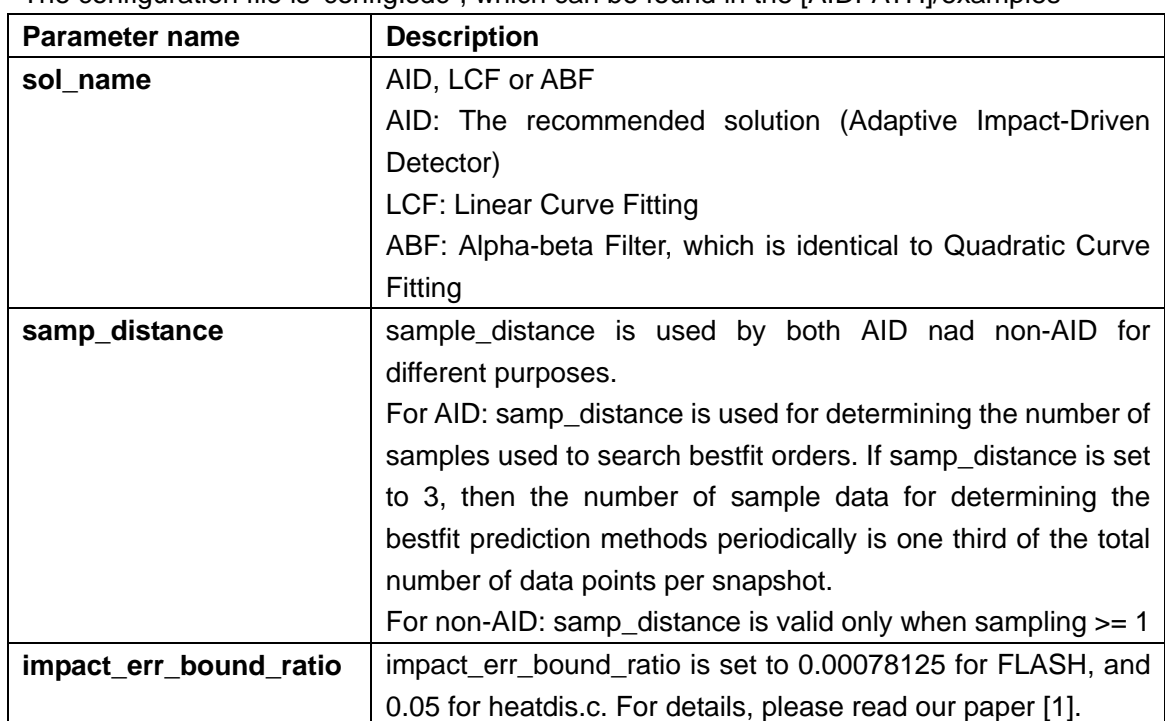

The configuration file is 'config.sdc", which can be found in the [AIDPATH]/examples

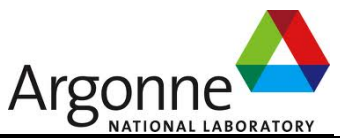

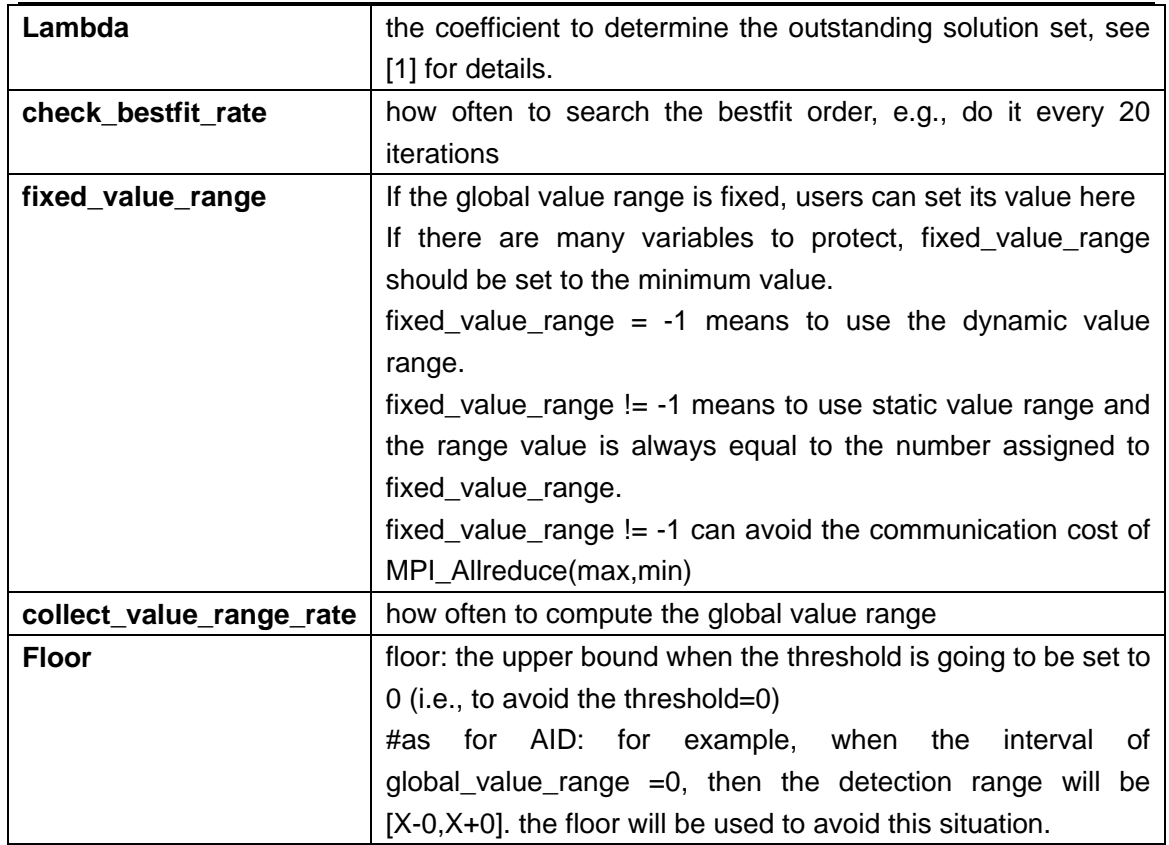

## **5. Test-cases (examples)**

HeatDistribution: Compile: Get in the directory [AIDPATH]/examples, and execute "make hd" [source code: heatdis.c] Run: make hdt

Hint: If you want to output the results of the HeatDistribution, you need to add -DINTERACTIVE when you compile it. Modify [AIDPATH]/examples/Makefile.

simple\_fortran\_1d: Get in the [AIDPATH]/examples, and execute "make simple\_fortran\_1d" [source code: simple\_fortran\_1d.f90] Run: make test\_fortran\_1d

## **6. Trouble shooting**

**a) I cannot compile C mpi program with AID library, with the following errors:** 

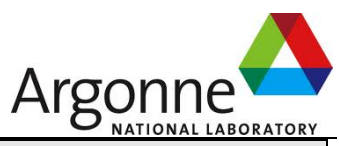

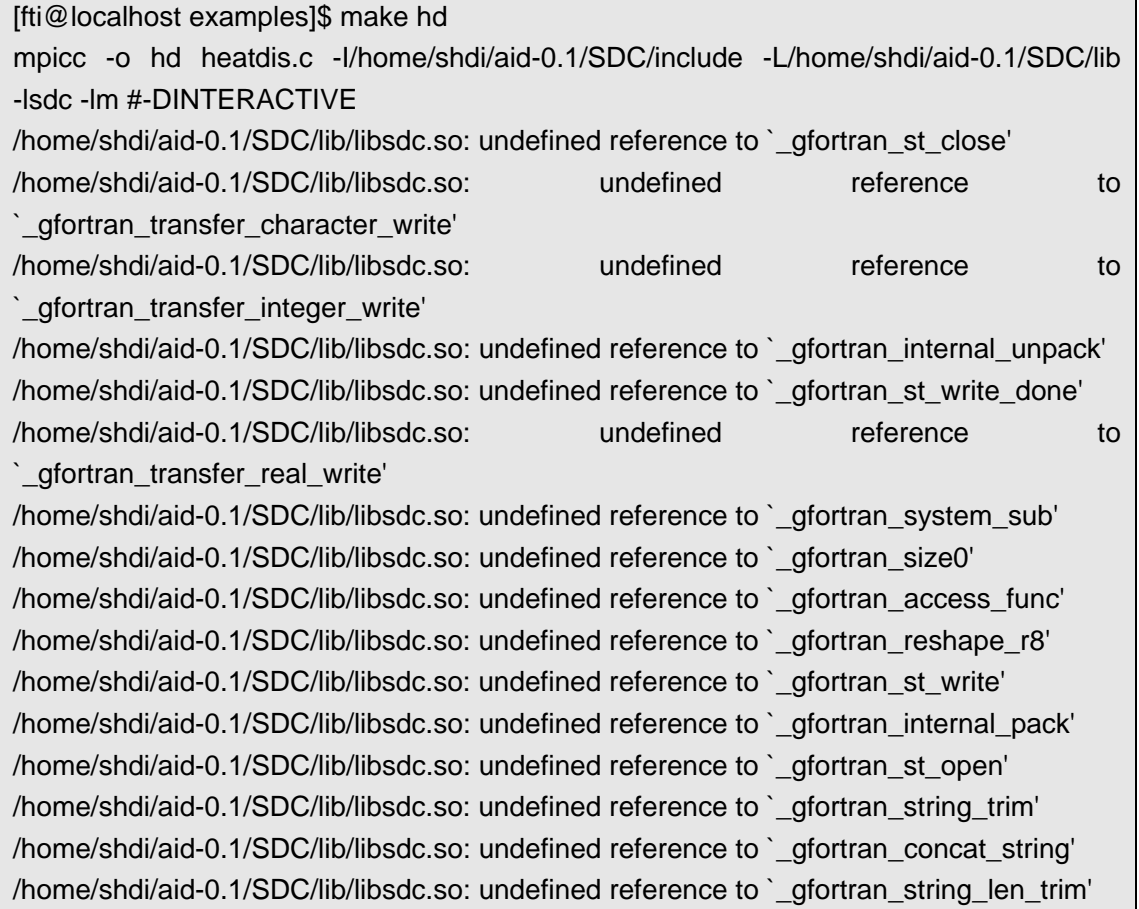

**Reason**: You compiled the AID in the Fortran mode, and then you are compiling a MPI program coded in C.

**Solution**: Modify [AID\_INSTALL\_PATH]/Makefile by commenting out the following line: # \$(OBJ)/sdcf.o \$(OBJ)/sdc\_interface.o \$(OBJ)/fort\_writefile.o \

And then, recompile the AID library by running "make clean;make;make install"

#### **b) I cannot compile the example programs in the examples/. The errors prompted are as follows:**

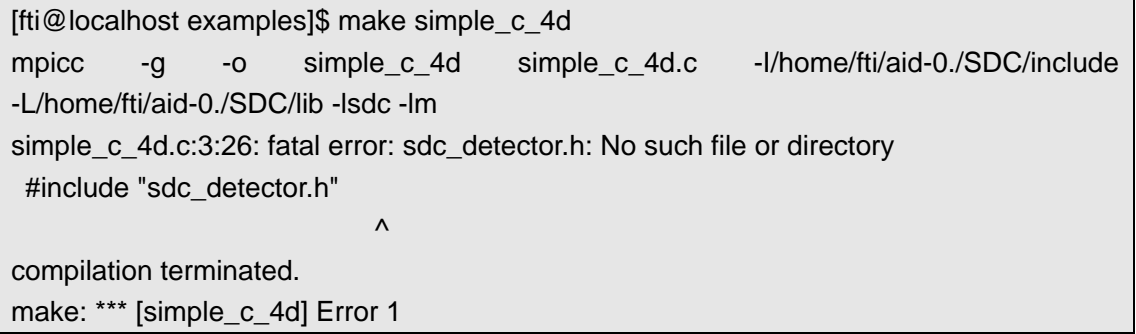

**Reason**: You didn't set the correct SDCPATH in [AID\_INSTALL\_PATH]/examples/Makefile. **Solution**: Set SDCPATH in the [AID\_INSTALL\_PATH]/examples/Makefile.

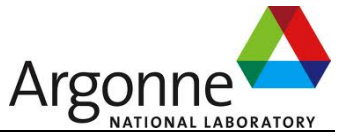

**c) I can compile the example programs, but cannot run them, with "undefined symbol" errors.** 

**Reason**: The environment variable LD\_LIBRARY\_PATH is set incorrectly. **Solution**:

Set LD\_LIBRARY\_PATH as follows:

export **LD\_LIBRARY\_PATH**= \$SDCHOME/lib:\$LD\_LIBRARY\_PATH

<END>